# **6SCHEMOD37**

# **Delfis - Antea - Ischia CONDENSING**

#### **IT - ATTENZIONE**

**Scheda ricambio compatibile solo ed esclusivamente per caldaie NON omologate GAR, ovvero prive di PRESSOSTATO ARIA**

#### **EN** -WARNING

Spare part only for NON GAR compliant boilers without AIR PRESSURE SWITCH

#### **ES** -ATENCIÓN

Tarjeta de repuesto compatible única y exclusivamente para calderas con homologación GAR, es decir, sin PRESOSTATO DE AIRE

#### **RU** -ВНИМАНИЕ

*Запасная электронная плата подходит исключительно для котлов НЕ сертифицированных согласно регламента ЕС* GAR (*Регламент для газового оборудования*), *то есть для котлов без РЕЛЕ ДАВЛЕНИЯ ВОЗДУХА*

#### **PL** -UWAGA

Elektroniczna karta sterownicza jest kompatybilna wył*ą*cznie z kotłami nie homologowanymi według GAR, czyli bez przeł*ą*cznika ci*ś*nieniowego powietrza

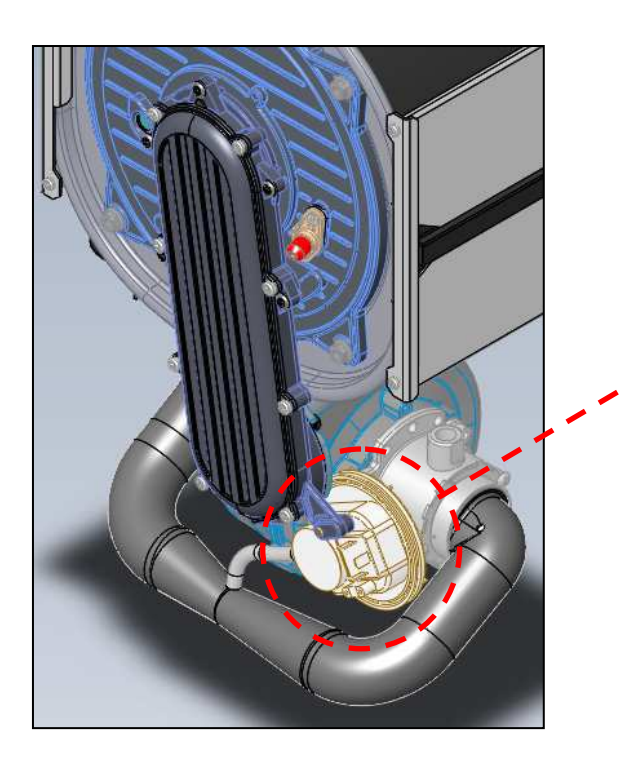

#### **IT – Per le caldaie con pressostato aria, utilizzare la scheda ricambio 6SCHEGAR46 EN** – For boilers with air pressure switch, please use part number 6SCHEGAR46 **ES** - Para calderas con presostato de aire, use la tarjeta de repuesto 6SCHEGAR46 **RU** – В котлах с реле давления воздуха использовать запасную электронную плату под кодом 6SCHEGAR46 **PL** - W przypadku kotłów z przełącznikiem ciśnienia powietrza należy użyć Elektroniczna karte sterowniczą 6SCHEGAR46

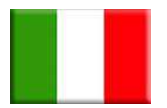

## ISTRUZIONI SETTAGGIO SCHEDA DELFIS-ANTEA CONDENSING **6SCHEMOD37**

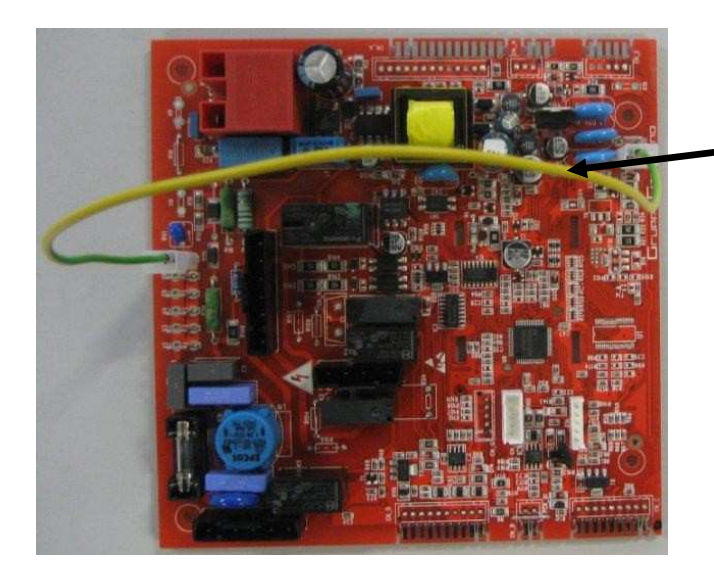

**ATTENZIONE: senza questo cablaggio la scheda segnala errore E01, blocco mancata accensione.** 

**ATTENZIONE: questa scheda è preimpostata per poter funzionare con caldaie 24 kW a gas metano di tipo KC**.

Qualora venga installata su caldaie con potenza o gas differente da quello indicato, **è necessario modificare alcuni parametri TSP** agendo direttamente sul pannello di controllo della caldaia come indicato di seguito:

• Premere contemporaneamente per tre secondi i tasti "**reset**" e "**- riscaldamento**" per accedere alla modalità di programmazione;

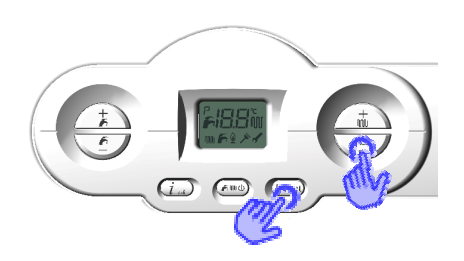

- Con i tasti "**+/- riscaldamento**" selezionare il parametro da modificare;
- Premere il tasto "**ok**" per abilitare la modifica del parametro selezionato (sul display apparirà il simbolo della chiave) e modificare il valore con quello corretto agendo sui tasti "**+/- riscaldamento**".

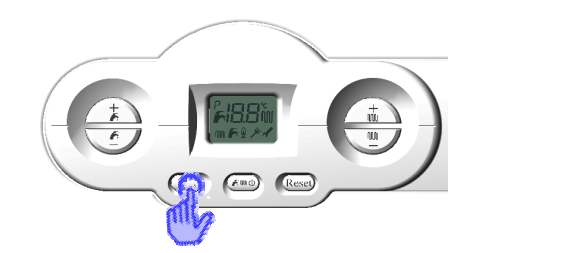

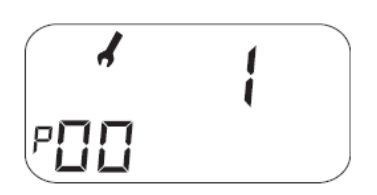

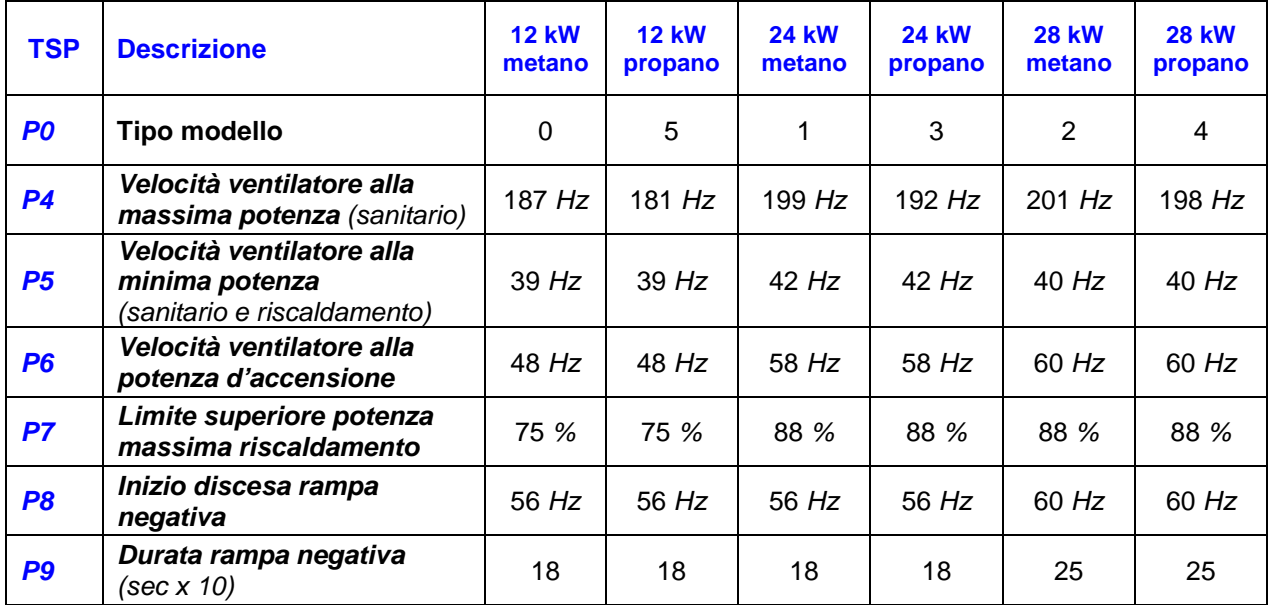

- Confermare il valore modificato premendo il tasto "**ok**" e passare al parametro successivo con i tasti "**+/- riscaldamento**";
- Verificare inoltre con la stessa procedura i seguenti parametri in funzione della tipologia di caldaia:

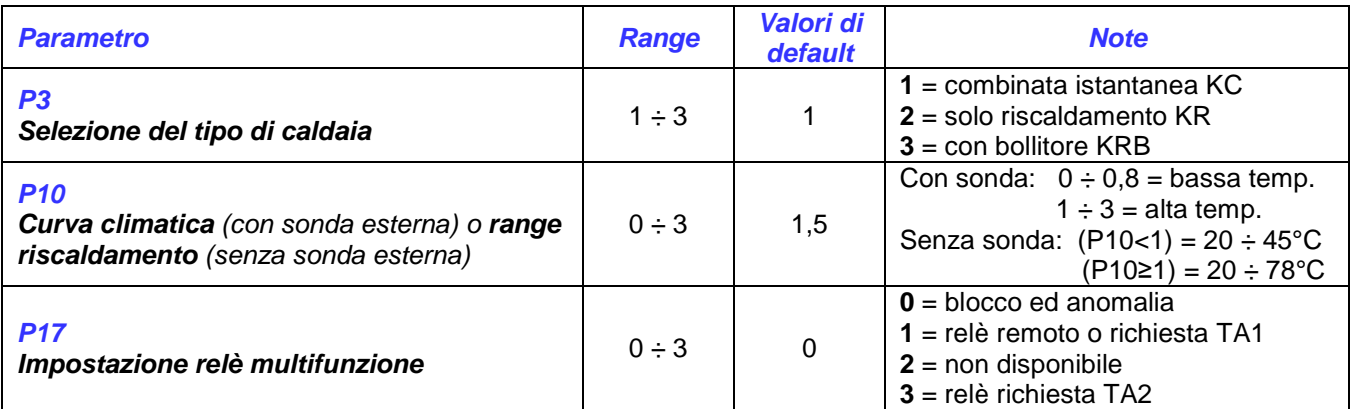

• Uscire dalla modalità di programmazione premendo il tasto "**reset**".

**N.B.** per consultare ulteriori parametri d'impianto, fare riferimento al manuale tecnico di caldaia.

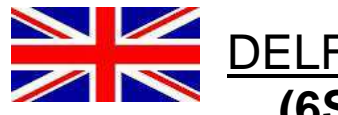

### DELFIS-ANTEA CONDENSING ELECTRONIC BOARD **(6SCHEMOD37)** INSTALLATION INSTRUCTIONS

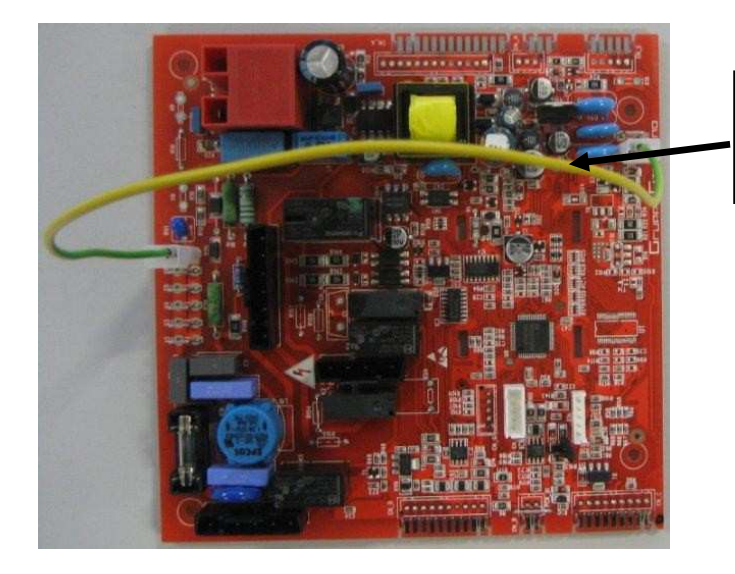

**WARNING: without this wiring, the board will show the E01 fault code: flame absence.**

### **WARNING: the standard setting of this board is for 24 kW instantaneous boilers working with natural gas**.

If the board is installed on boilers with different power or gas type, it is necessary to **change some of the TSP parameters**, directly operating on boiler's control panel as described in the following paragraphs:

• Press togehter the "**reset**" and "**- heating**" buttons for at least three seconds, to enter programming mode;

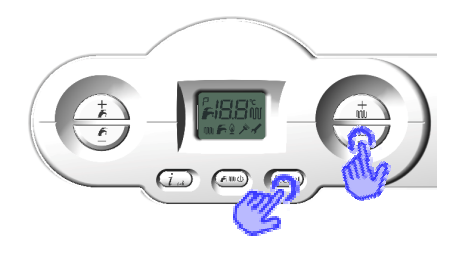

- Using the "**+/- heating**" buttons, select the correct parameter you need to change;
- Press the "**ok**" button to enable changes on the selected parameter (the key symbol will be shown on the display) and set the correct value pressing the "**+/- heating**" buttons.

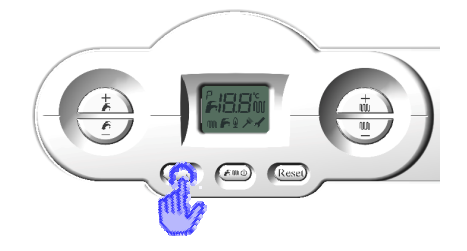

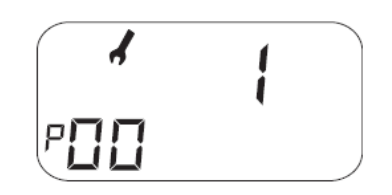

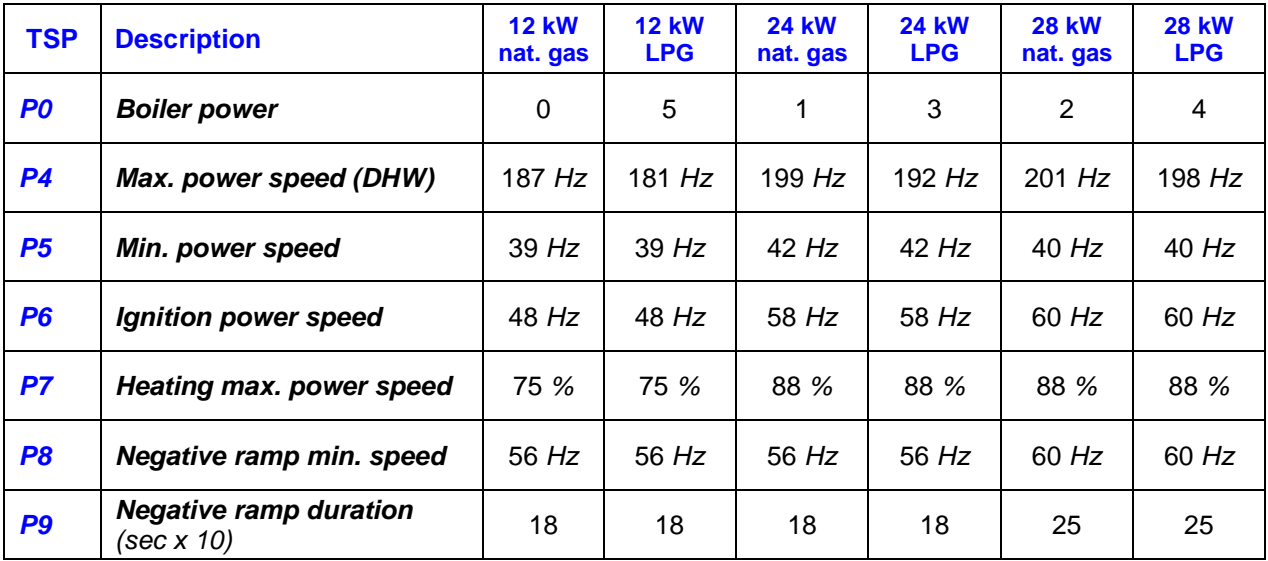

- Save the modified value pressing the "**ok**" button, and then go to the next parameter using "**+/- heating**" buttons";
- The following parameters should also be checked, according to boiler type:

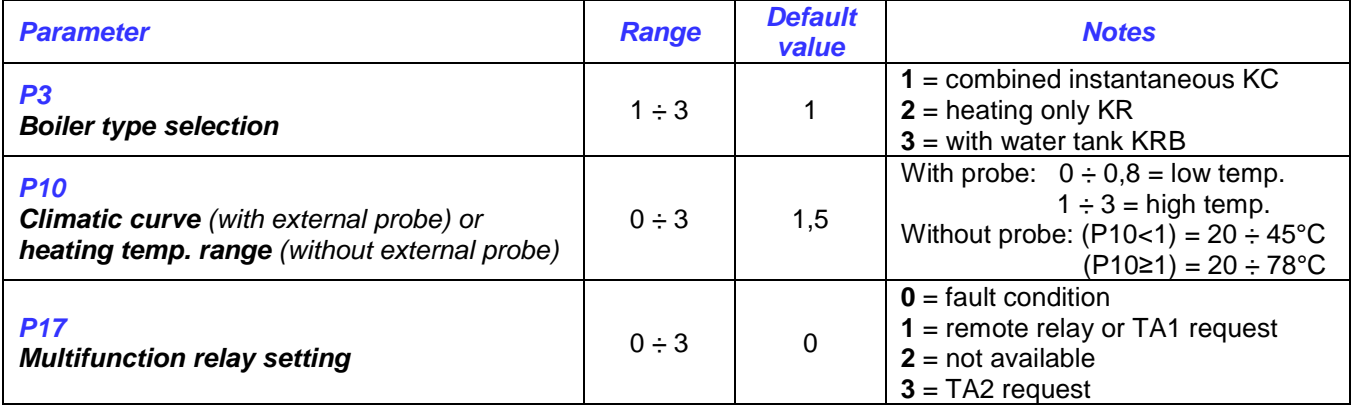

• After modifying all parameters, exit programming mode by pressing "**reset**".

#### **WARNING:** to check or change more parameters, refer to the user instruction manual

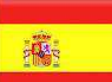

### INSTRUCCIONES DE CONFIGURACIÓN TARJETA ELECTRÓNICA DELFIS-ANTEA CONDENSING **6SCHEMOD37**

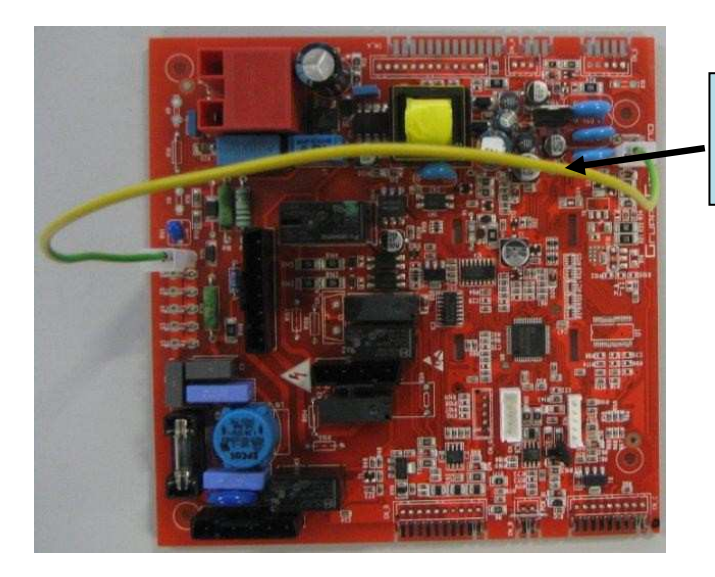

**¡ATENCION!: sin esto cable la tarjeta marca error E01, bloqueo falta de encendido.** 

### **ATENCIÓN! La tarjeta ha sido programada con los parámetros de las 24 kW gas nautural G20! de tipo KC**.

En caso que sea instalada en calderas con potencia o gas diferente del indicado, **es necesario la modificación de algunos parámetros TSP** actuando directamente en el panel de control de la caldera de la siguiente manera:

• Presionando contemporáneamente las teclas **"reset"** y **"- calefacción"** durante tres segundos, se entra en la modalidad de programación parámetros;

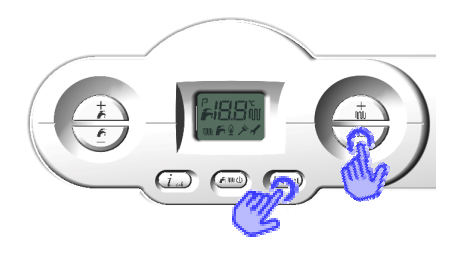

- Con las teclas **"+/- calefacción"** seleccionamos el parámetro a modificar;
- Presionando la tecla **"ok"**, confirmamos la voluntad de modificación del valor del parámetro (el símbolo de la llave aparece en la pantalla) y se modifica el valor del parámetro a través de las teclas **"+/- calefacción"**;

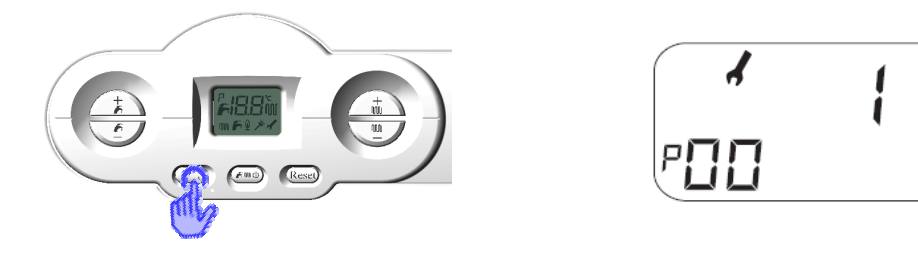

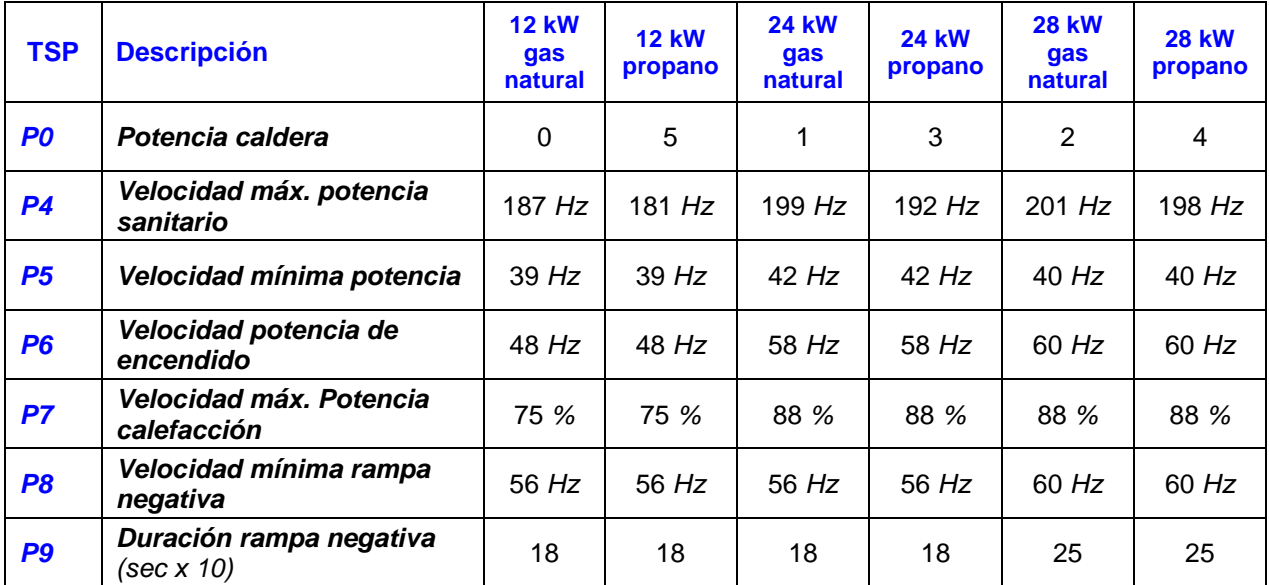

- La modificación del valor del parámetro se confirma presionando la tecla **"ok"** y se pasa al siguiente parámetro con la tecla **"+/- calefacción"**;
- Además averiguar con el mismo procedimiento los siguientes parámetros en función de la tipología de caldera:

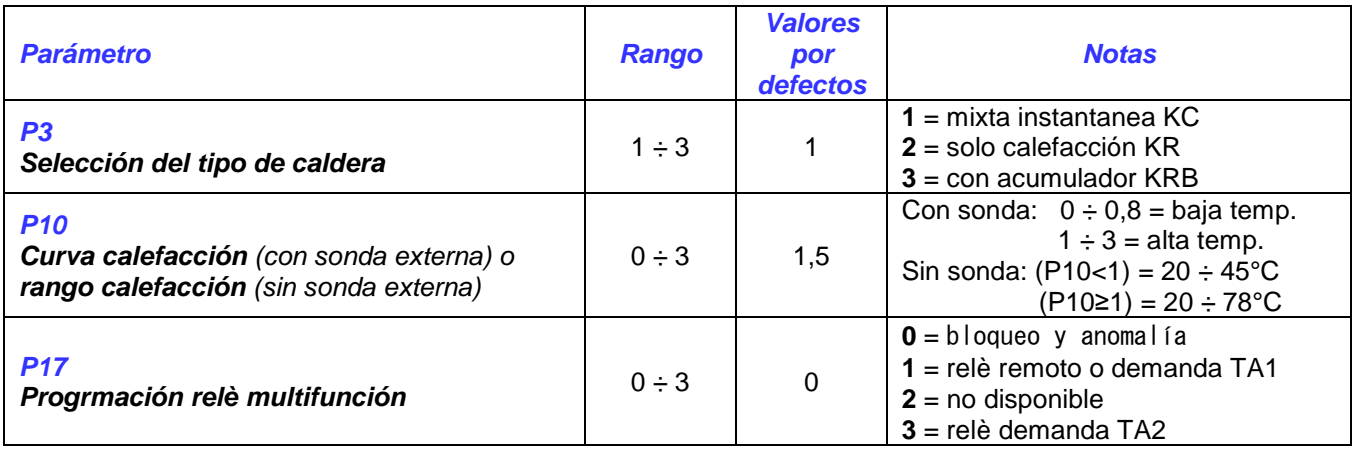

• Para salir de la modalidad de programación tenemos que presionar la tecla **"reset"**.

Para consultar ulteriores parámetros de instalación, hacer referencia al manual técnico de caldera.

## ИНСТРУКЦИИ ПО НАСТРОЙКЕ ПЛАТЫ **6SCHEMOD37** ДЛЯ КОТЛОВ DELFIS-ANTEA CONDENSING

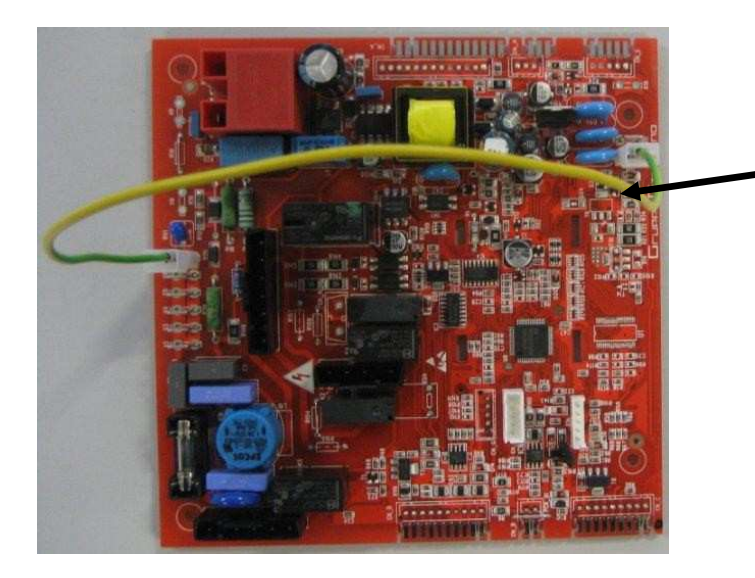

**Без этой группы электрических кабелей, электронная плата сигнализирует код аномалии Е01 (блокировка из-за отсутствия розжига).** 

**ВНИМАНИЕ: эта плата предусмотрена для работы с котлом на метане мощностью 24 кВт, тип KC**.

В случае, когда такая плата устанавливается на котлы разной мощностью или работающие на другом виде газа, **необходимо изменить некоторые параметры TSP** непосредственно на панели управления котла следующим образом:

• Одновременно нажать кнопки «**сброс**» (reset) и «**отопление**» (riscaldamento) и удерживать их три секунды, чтобы затем перейти к программированию;

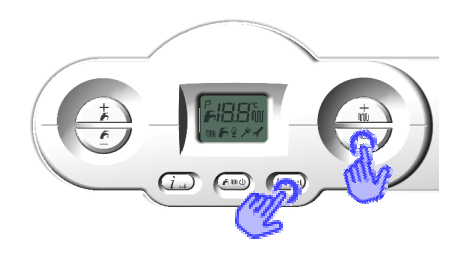

- Кнопками **«+/- отопление**» выбрать изменяемый;
- Нажать кнопку «**ok**» для подтверждения выбранного параметра (на дисплее появится значок ключа) и изменить параметр при помощь кнопок **«+/- отопление**»;

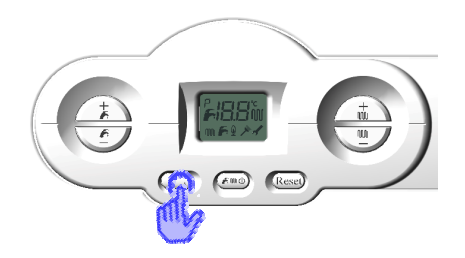

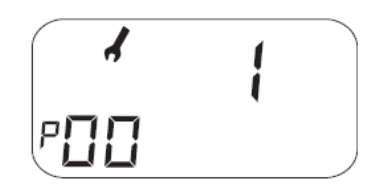

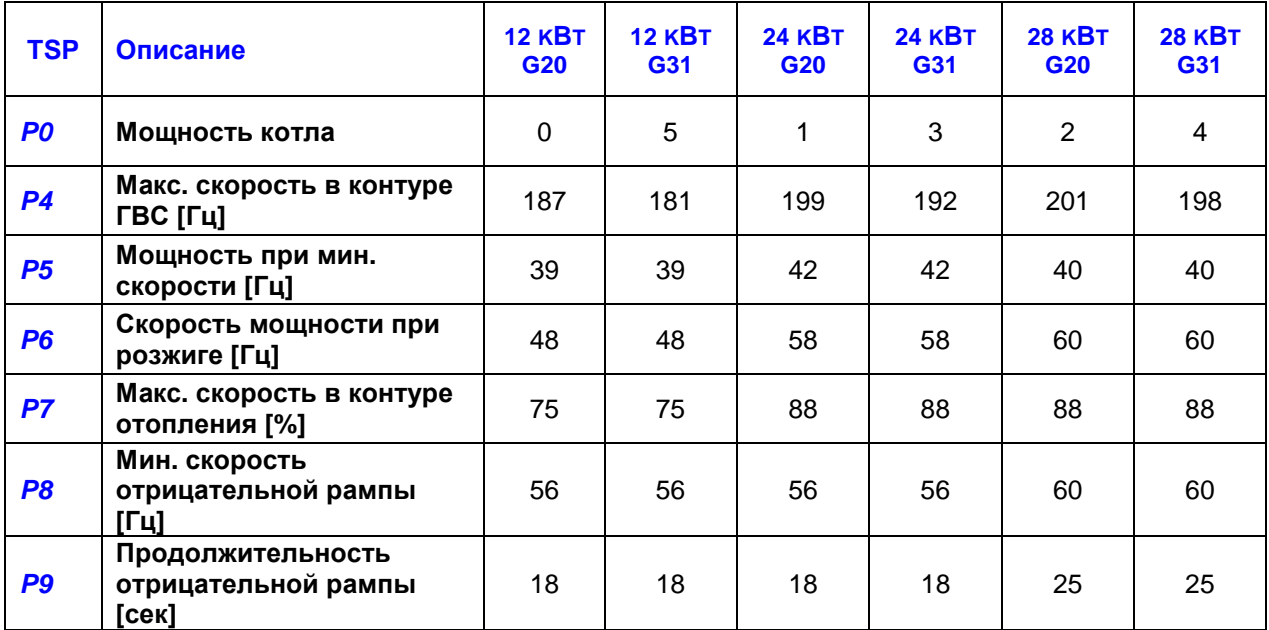

- Подтвердить выбранное значение, нажав кнопку «**ok**» и перейти к следующему параметру кнопками «**+/-** *отопление*»;
- Таким же способом проверить следующие параметры, в зависимости от типа котла:

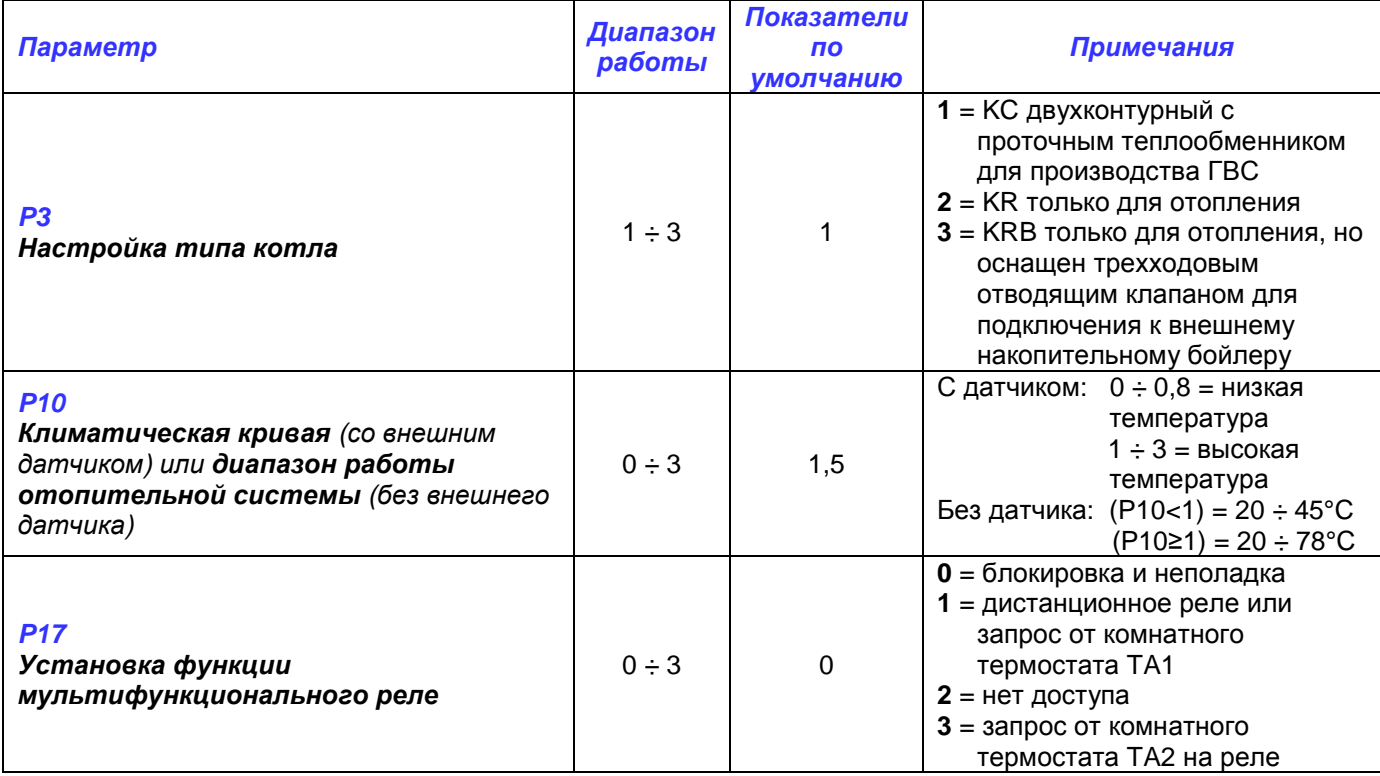

• Выйти из режима программирования, нажав кнопку «**сброс**».

#### **Примечание: в отношении других параметров системы, смотрите инструкции по установке, применению и техническому обслуживанию.**

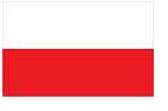

### INSTRUKCJA USTAWIENIA PŁYTY DELFIS-ANTEA CONDENSING **6SCHEMOD37**

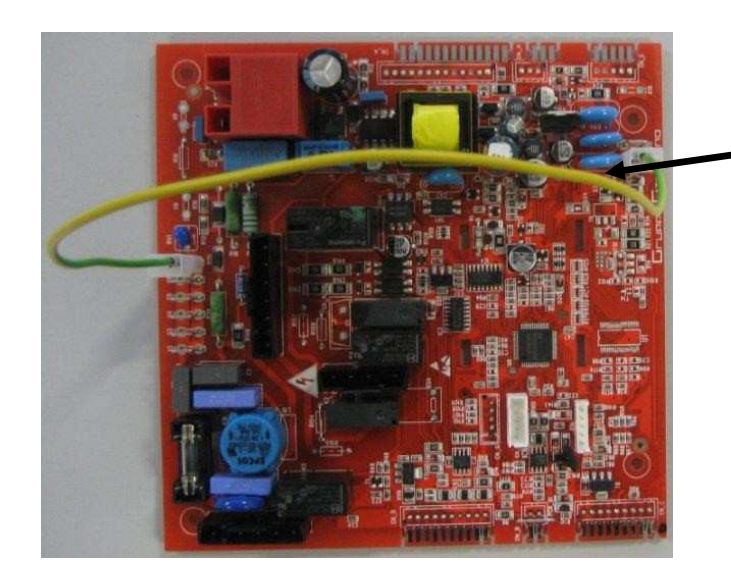

**UWAGA: Bez danego kabla płyta wyświetla błąd E01, oznaczający brak zapłonu.** 

### **UWAGA: ta płyta jest fabrycznie ustawiona do funkcjonowania z kotłami 24 kW na gaz ziemny typu KC**

W przypadku kiedy zostaje zamontowana w kotle o innej mocy lub zasilanym innym rodzajem gazu od tych wskazanych, **należy wprowadzić zmiany w niektórych parametrach TSP**  bezpośrednio na panelu kontroli kotła jak następuje:

• Aby wejść w tryb programowania należy nacisnąć równocześnie przez trzy sekundy przyciski "**reset**" i "**- ogrzewanie**";

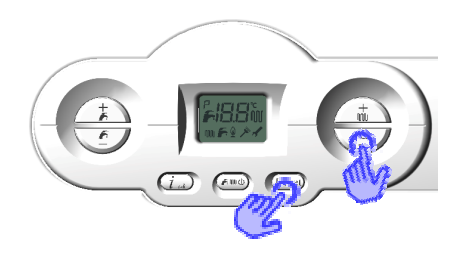

- Przyciskami "**+/- ogrzewanie**" wybrać parametr, który chce się zmienić;
- Nacisnąć przycisk "**ok**" aby wprowadzić zmianę wybranego parametru (na wyświetlaczu pokaże się symbol klucza) i zmienić wartość na właściwą naciskając na przyciski "**+/ ogrzewanie**";

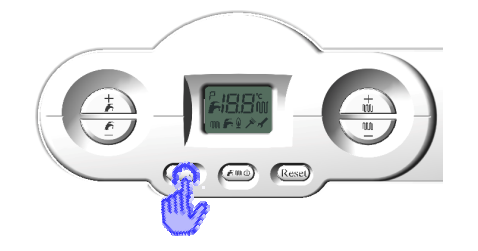

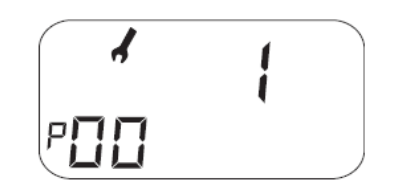

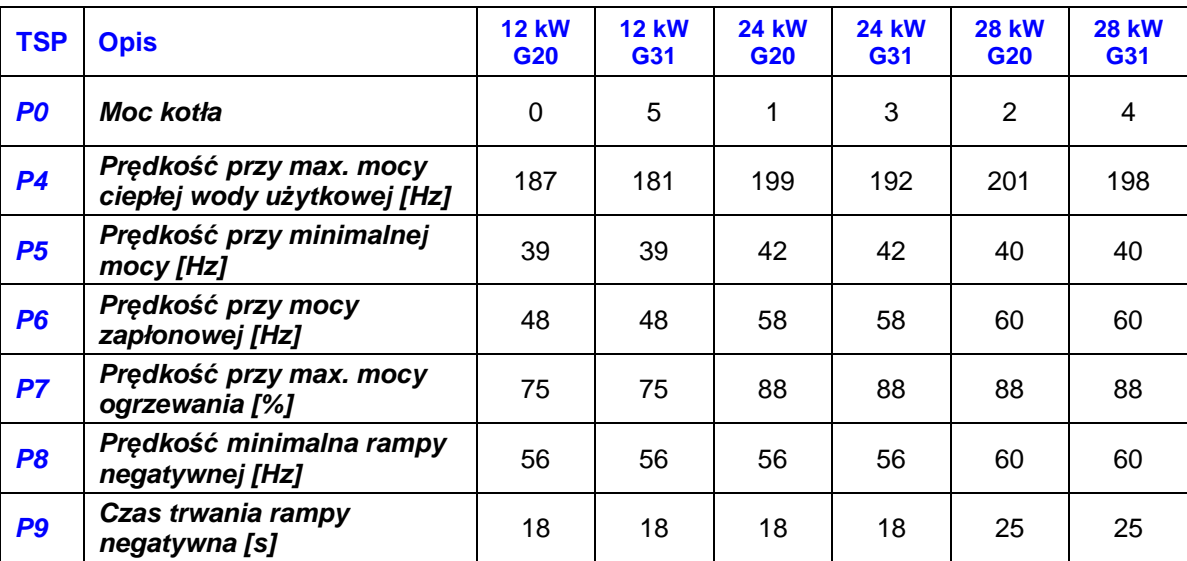

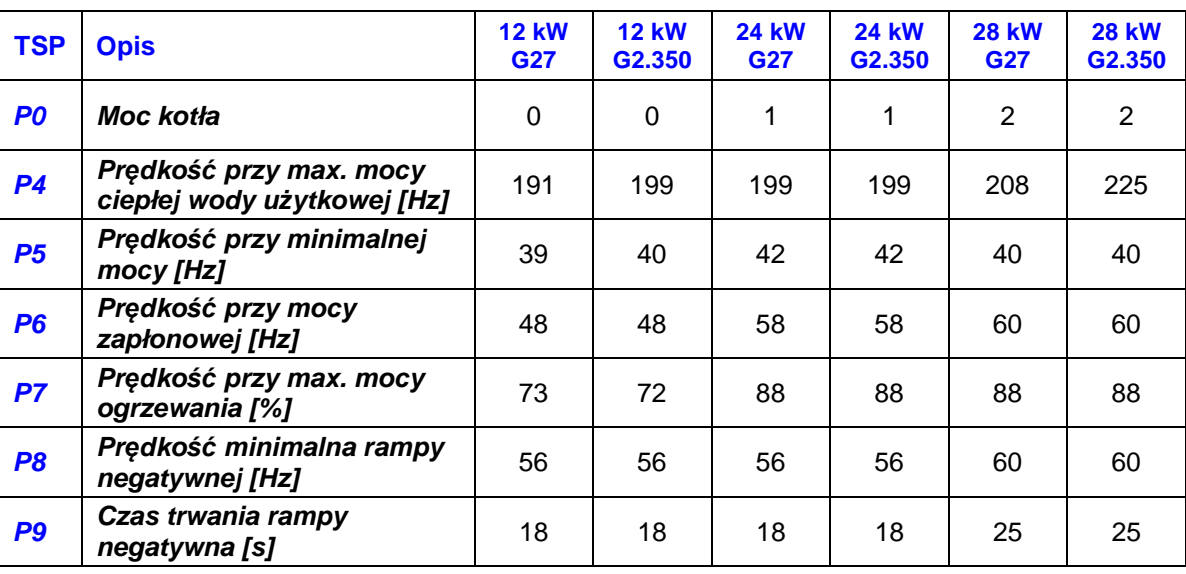

- Potwierdzić zmienioną wartość naciskając przycisk "**ok**" i przejść do kolejnego parametru przyciskami "**+/- ogrzewanie**";
- Sprawdzić przy użyciu tej samej procedury nastepujące parametry w zalażności od typu kotła:

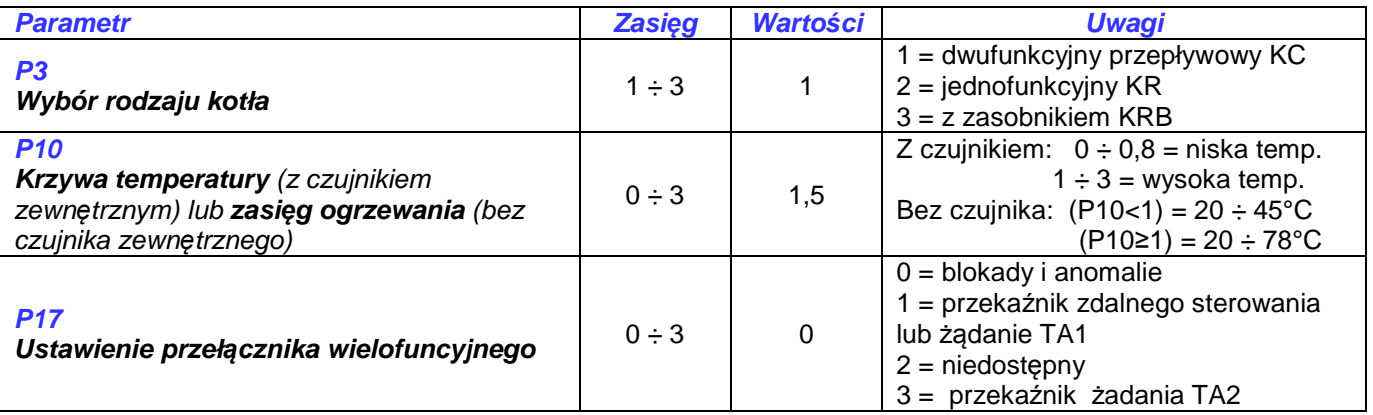

• Na końcu wyjść z trybu programowania, naciskając przycisk "**reset**".

Uwaga: Aby sprawdzić pozostałe parametry instalacji, odwołać się do instrukcji kotła.